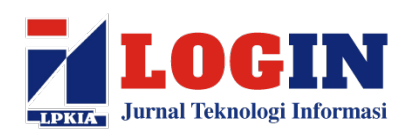

**JURNAL TEKNOLOGI INFORMASI** 

http://jurnal.lpkia.ac.id/index.php/jti/index

P-ISSN 2302 - 1069

## **UMPAN BALIK ONLINE PADA BAGIAN PENYELENGGARA PELATIHAN DI PUSDIKLAT PT KAI**

**Imas Anggraeni1 , S.T., M.M., Budy Ahmad Santoso2** <sup>1,2</sup> Sistem Informasi, Program Studi Sistem Informasi, STMIK LPKIA BANDUNG 3 STMIK LPKIA BANDUNG, Jln. Soekarno Hatta No. 456 Bandung 40266 <sup>1</sup>imasanggraeni74@gmail.com, <sup>2</sup>budiahmad323@gmail.com

#### **Abstrak**

Pusat Pendidikan dan Pelatihan (Pusdiklat) Perseroan Terbuka (PT) Kereta Api Indonesia (KAI) merupakan tempat pendidikan dan pelatihan dibidang perkertaapian yang terakreditasi. Pusdiklat PT KAI masih menggunakan formulir manual yang mengakibatkan berbagai macam permasalahan yang timbul diantaranya, penggunaan kertas yang cukup banyak, *human error* (kesalahan manusia) dan perhitungan formulir manual menambah permasalahan dari segi waktu. Umpan balik dipergunakan untuk mendapatkan penilaian dari siswa, Umpan balik merupakan informasi tentang pendapat seseorang untuk menilai sesuatu hal kepada pihak yang dinilainya, umpan balik bisa bernilai positif maupun negatif tergantung dari hasil kinerja pihak yang dinilainya. Hasil dari penilaian tersebut bisa menjadi acuan untuk tindak lanjut apakah perlu adanya perbaikan atau tidak. Perhitungan evaluasi kepuasan siswa menggunakan perhitungan skala likert. Skala Likert adalah suatu skala yang digunakan untuk mengukur sikap, pendapat, dan persepsi seseorang atau sekelompok orang dalam bentuk kuesioner atau survei tentang fenomena sosial. Metode pengembangan untuk aplikasi yang dibangun menggunakan metode *waterfall*, dirancangan menggunakan diagram *Unified Modelling Language* (UML), dan bahasa pemrograman PHP dengan *framework Codeigniter*.

**Kata Kunci :** *Pusdiklat, Evaluasi, Skala Likert.*

### **1. Pendahuluan**

Pusat Pendidikan dan Pelatihan (Pusdiklat) Perseroan Terbuka (PT) Kereta Api Indonesia (KAI) merupakan tempat pendidikan dan pelatihan dibidang perkertaapian yang terakreditasi sebagaimana keputusan Kementerian Perhubungan (Kemenhub) yang memberikan akreditasi dan izin resmi dalam pengembangan Sumber Daya Manusia (SDM). Akreditasi ini ditetapkan melalui Surat Keputusan (SK) Menteri Perhubungan (Menhub) Republik Indonesia (RI) Tahun 2020 tentang penyelenggaraan pendidikan dan pelatihan SDM perkeretaapian. Sebagai pusat pendidikan dan pelatihan yang terakreditasi tentunya Pusdiklat PT KAI dipercayai oleh pemerintah untuk ikut berkontribusi melakukan pengembangan SDM perkeretaapian secara internal (Witjaksono, 2020).

Berdasarkan beberapa proses pelaksanaan pengembangan SDM secara umum, Pusdiklat PT KAI telah menerapkan seluruh tahapan tahapannya, namun masih ada beberapa permasalahan yang terjadi, salah satunya ditahapan evaluasi kepuasan siswa.

Tahapan evaluasi kepuasan siswa yang dilakukan di Pusdiklat PT KAI masih menggunakan formulir manual yang mengakibatkan berbagai macam permasalahan yang timbul diantaranya, penggunaan

kertas yang cukup banyak, dimana pelatihan yang hampir mencakup seribu siswa pertahun dikali dua lembar formulir evaluasi kepuasan siswa menghasilkan kurang lebih empat rim kertas yang digunakan. Selain permasalahan kertas, *human error* (kesalahan manusia) juga menjadi permasalahan yang timbul saat melakukan perhitungan evaluasi kepuasan siswa dikarenakan banyaknya pelatihan yang hampir mencangkup empat ratus pelatihan pertahun yang memang dikerjakan secara manual oleh penyelenggara pelatihan. Proses perhitungan formulir manual menambah permasalahan dari segi waktu, dimana perhitungan manual menghabiskan kurang lebih satu pekan untuk menyelesaikannya.

Adapun identifikasi permasalahan yang ada meliputi :

- 1. Penggunaan kertas yang cukup banyak, kurang lebih empat rim pertahun.
- 2. Timbulnya human error saat perhitungan evaluasi kepuasan siswa, yang dikarenakan banyaknya pelatihan, kurang lebih empat ratus pelatihan pertahun.
- 3. Proses perhitungan yang manual memakan waktu kurang lebih satu pekan.

Adapun ruang lingkup permasalan yang ada meliputi :

## Jurnal Teknologi Informasi http://jurnal.lpkia.ac.id/index.php/iti/index example and P-ISSN 2302 - 1069

- 1. Perancangan yang dibuat diperuntukan untuk bagian penyelenggara pelatihan meliputi, MTNT, MTNC, MTS, MTO, MTP, MTE, MTTS yang nantinya, hasil dari evaluasi kepuasan siswa akan dilaporkan ke bagian Manager Program, Standardization and Evaluation (MTRP) selaku bagian program, standarisasi dan evaluasi.
- 2. Perhitungan evaluasi kepuasan siswa menggunakan skala likert empat point
- 3. Perancangan yang dibuat diperuntukan untuk perhitungan evaluasi pelatihan yang sudah dilaksanakan.

Adapun tujuan dari perancagan yang ada sebagai berikut :

- 1. Dengan perancangan sistem informasi yang dibuat dapat mampu meminimalisir penggunaan kertas yang digunakan untuk perhitungan evaluasi kepuasan siswa.
- 2. Dengan perancangan sistem informasi yang dibuat dapat mampu meminimalisir kesalahan perhitungan yang dilakukan oleh bagian penyelenggara pelatihan.
- 3. Dengan perancangan sistem informasi yang dibuat dapat mampu meminimalisir waktu perhitungan dari satu pekan menjadi satu atau dua hari.

## **1.1 Landasan Teori**

Evaluasi adalah suatu proses untuk menilai suatu kinerja / kegiatan yang dilaksanakan berdasarkan acuan tertentu sesuai dengan perencanaan atau tujuan tertentu.

Pengertian Umpan balik adalah sebagai informasi tentang pendapat seseorang untuk menilai sesuatu hal kepada pihak yang dinilainya, umpan balik bisa bernilai positif maupun negatif tergantung dari hasil kinerja pihak yang dinilainya. Hasil dari penilaian tersebut bisa menjadi acuan untuk tindak lanjut apakah perlu adanya perbaikan atau tidak.

Skala Likert adalah suatu skala yang digunakan untuk mengukur sikap, pendapat, dan persepsi seseorang atau sekelompok orang dalam bentuk kuesioner atau survei tentang fenomena sosial. Kesalahan manusia

Kesalahan manusia adalah suatu kegagalan atau tindakan yang salah dikarenakan oleh tindakan yang tidak dilakukan dengan benar, atau tidak tepat yang mengakibatkan terganggunya suatu tujuan pekerjaan.

## **2. Gambaran Perangkat lunak 2.1 Aliran Proses**

## **2.1.1 Use Case Diagram**

MTRP dapat mengelola beberapa *use case*  yang ada, dengan kata lain MTRP memiliki hak akses sebagai admin sedangkan balai pelatihan adalah penyelenggara pelatihan meliputi, MTNT, MTNC, MTS, MTO, MTP, MTE, dan MTTS. Siswa merupakan aktor yang akan memberikan umpan balik kepada pelatihan yang sudah selesai.

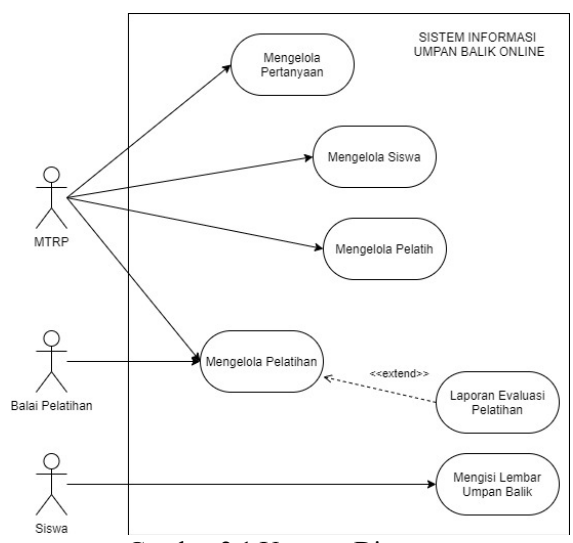

Gambar 2.1 Usecase Diagram

#### **2.1.2 Tabel Usecase Skenario**

Penjabaran *use case scenario* dijabarkan pada beberapa tabel berikut ini :

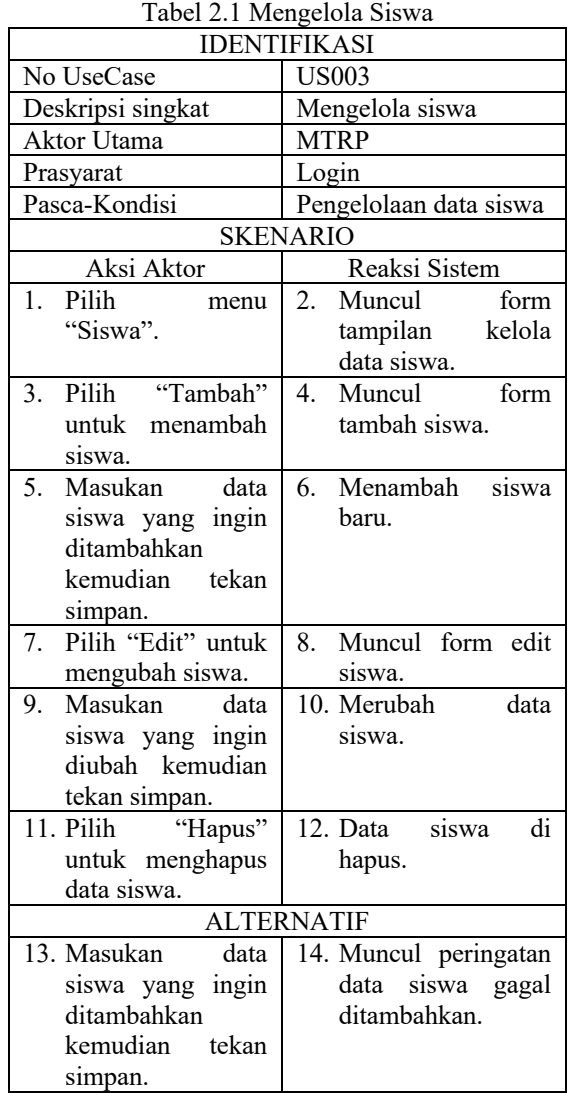

## Jurnal Teknologi Informasi http://jurnal.lpkia.ac.id/index.php/jti/index P-ISSN 2302 - 1069

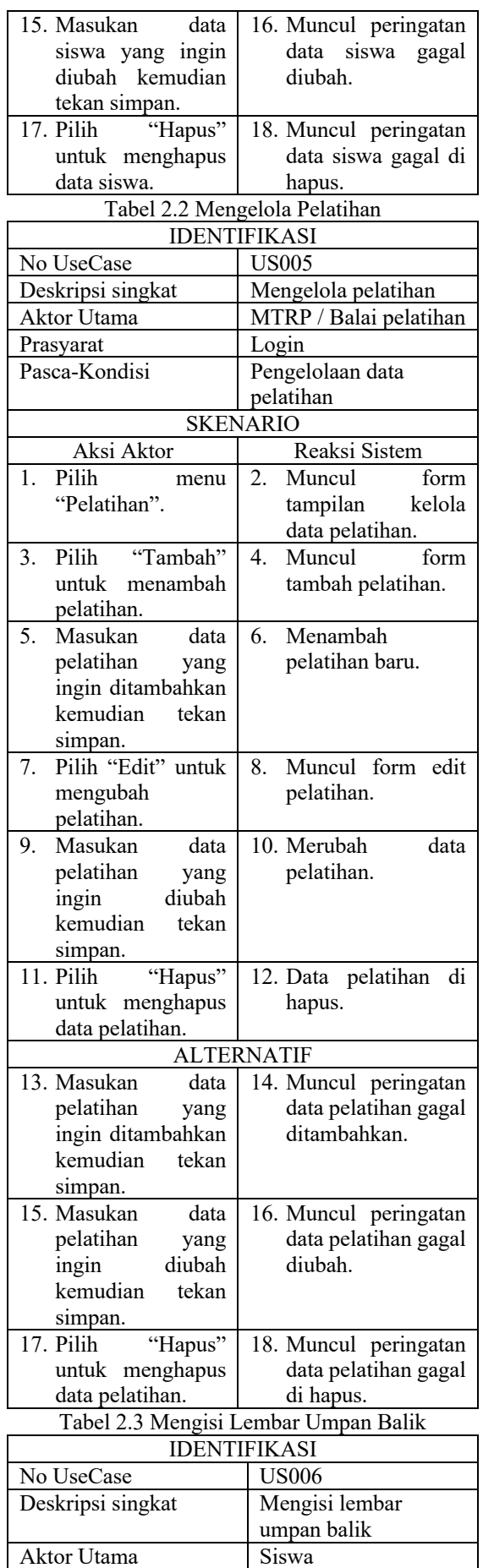

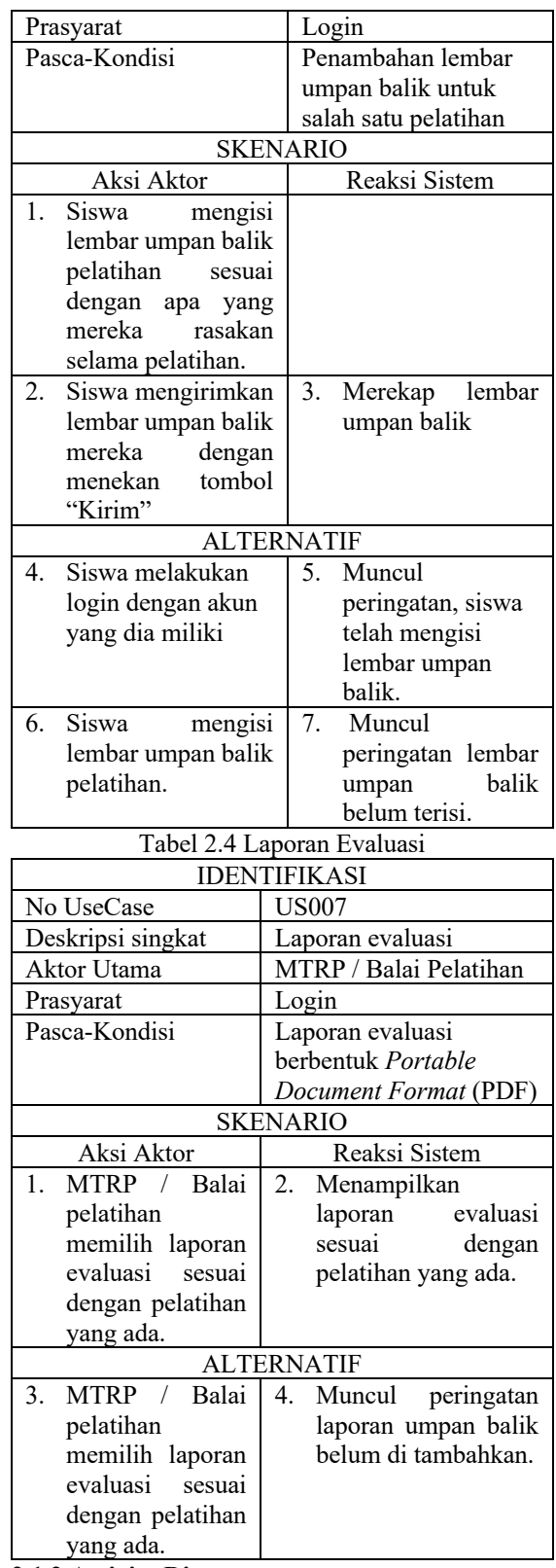

### **2.1.2 Activity Diagram**

Sub bab ini digunakan untuk memodelkan *workflow* (alir kerja) atau aktivitas, dan operasi. Dimodelkan dalam *activity diagram* berikut ini :

## Jurnal Teknologi Informasi http://jurnal.lpkia.ac.id/index.php/jti/index **P-ISSN 2302 - 1069**

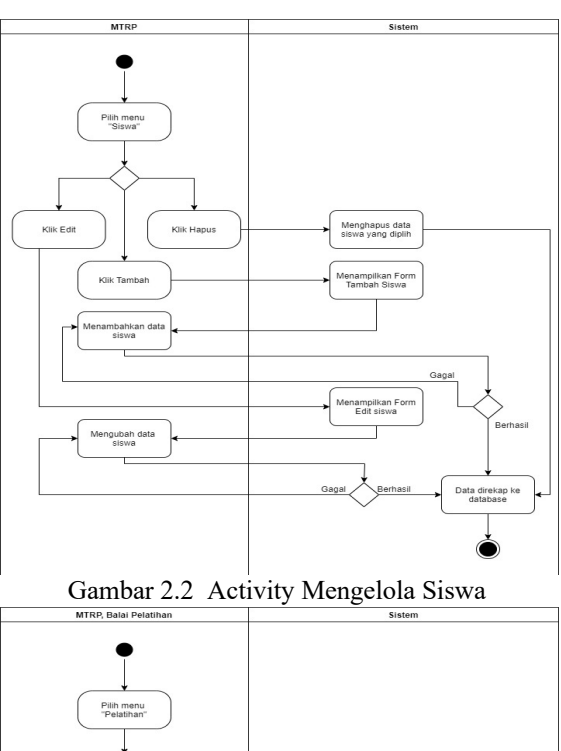

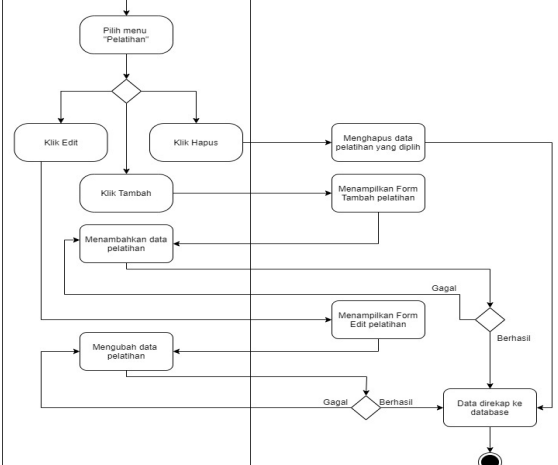

Gambar 2.3 Activity Mengelola Pelatihan

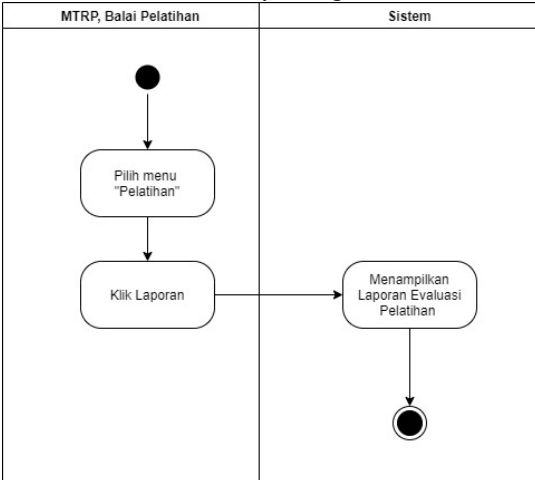

Gambar 2.4 Activity Laporan Evaluasi Pelatihan

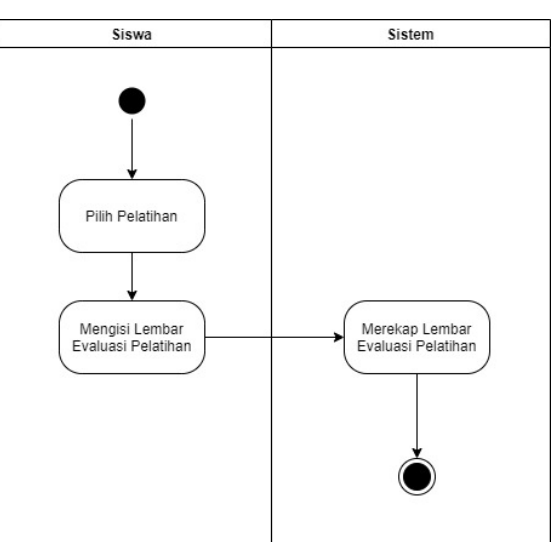

Gambar 2.5 Activity Lembar Umpan Balik **2.1.3 Class Diagram**

Sub bab ini digunakan untuk memodelkan struktur sistem dan data yang terlibat dalam perangkat lunak, termasuk didalamanya hubungan antar *class, objects, attributs* dan *operations.*Berikut gambaran dari class diagram :

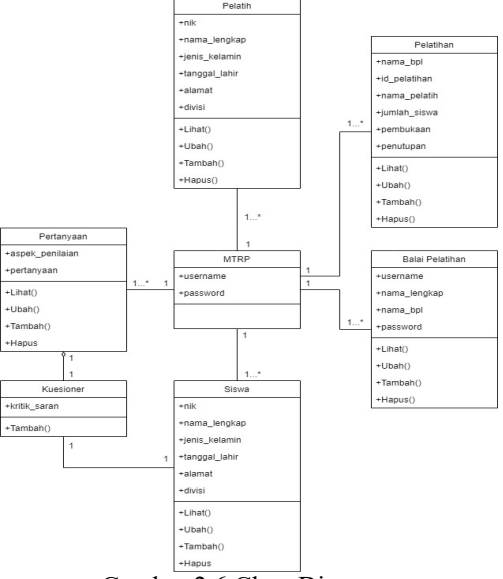

Gambar 2.6 Class Diagram **2.1.4 Perancangan Antar Muka**

Berikut beberapa perancangan antar muka yang telah di desain :

| 0 <sub>0</sub><br>Super Admin | <b>Siswa</b>   |                   |              |                             |          |                     |      |            |
|-------------------------------|----------------|-------------------|--------------|-----------------------------|----------|---------------------|------|------------|
| $>$ Dashboard                 | Data Siswa     |                   |              |                             |          |                     |      |            |
| $>$ Pelatih                   | No             | <b>NIK</b>        | Nama         | Jenis Kelamin Tanggal Lahir |          | Alamat              | Aksi |            |
| <b>Siswa</b><br>$\geq$        | 1              | 171014001         | <b>Budiv</b> | Laki - Laki                 | 1/1/1991 | <b>Bandung</b>      |      | Edit Hapus |
| $>$ Pelatihan                 | $\overline{2}$ | 171014002 Ahmad   |              | Laki - Laki                 | 1/1/1991 | Jakarta             |      | Edit Hapus |
| > Pertanyaan                  |                |                   |              |                             |          |                     |      |            |
| $>$ Keluar                    | 3              | 171014003 Santoso |              | Laki - Laki                 | 1/1/1991 | Surabaya Edit Hapus |      |            |

Gambar 2.7 Perancangan Antarmuka Siswa

## Jurnal Teknologi Informasi http://jurnal.lpkia.ac.id/index.php/jti/index example and P-ISSN 2302 - 1069

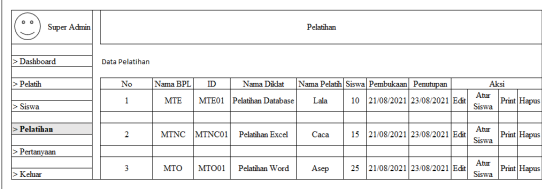

Gambar 2.7 Perancangan Antarmuka Pelatihan<br><sup>Niama Tempat: MTE<br>Pembukaan: 20.08.2021</sup>

nutupan : 21-08-2021<br>ma Pelatih : buds<br>mlah Responden : 2 dari 10 siswa

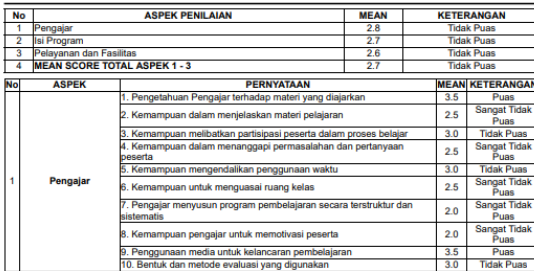

Gambar 2.7 Perancangan Antarmuka Laporan Pelatihan

## **3. Implementasi**

Tahapan implementasi merupakan penjelasan mengenai cara, langkah-langkah serta jadwal pelaksanaan untuk mengimplementasikan rancangan perangkat lunak. Adapun langkah-langkah implementasi yang ada meliputi :

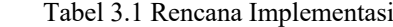

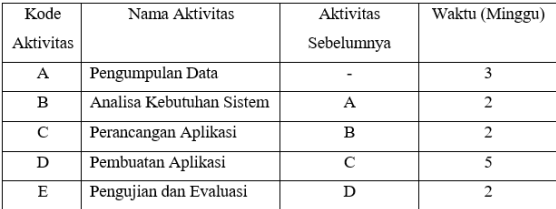

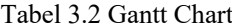

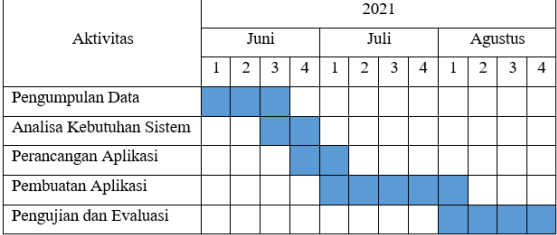

### **3.1 Lingkup dan Batasan**

Berdasarkan fungsionalitas aplikasi, berikut beberapa lingkup dan batasan implementasinya :

- 1. Pada tahap implementasi dilaksanakan secara *localhost.*
- 2. Melakukan *Create, Read, Update, Delete* (CRUD) terhadap beberapa fungsi seperti siswa, pelatih, pelatihan, dan pertanyaan.
- 3. Pengisian lembar umpan balik oleh siswa.
- 4. Kesesuaian perhitungan lembar umpan balik dengan kebutuhan pengguna.

### **3.2 Implementasi Antarmuka**

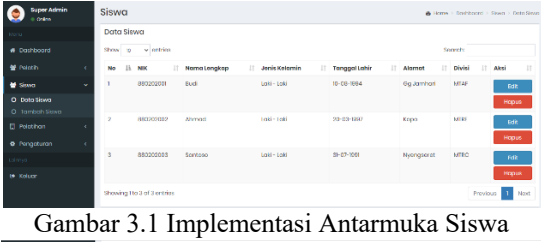

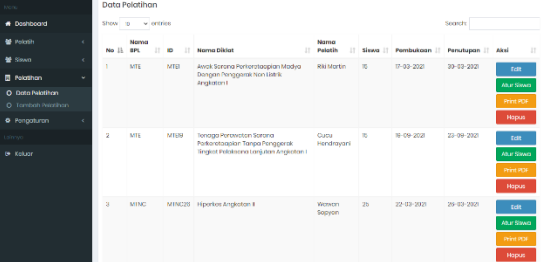

# Gambar 3.2 Implementasi Antarmuka Pelatihan

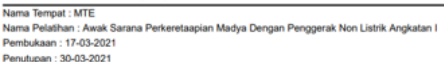

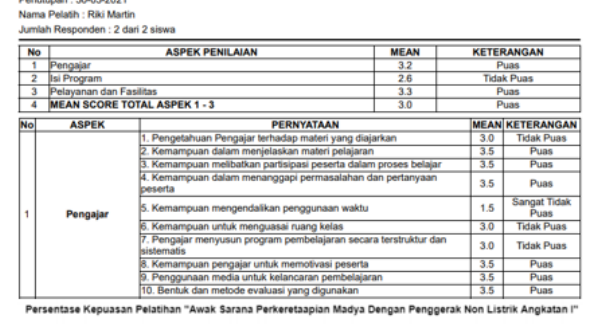

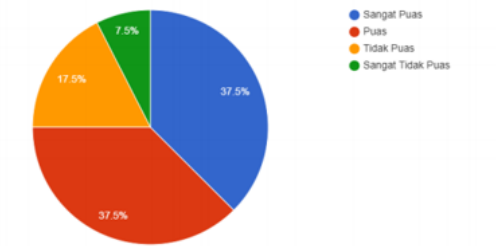

Gambar 3.2 Implementasi Antarmuka Lembar Umpan Balik

## **4.Kesimpulan dan Saran**

Berdasarkan hasil dari prancangan, analisa, implementasi dan pengujian, "Umpan Balik Online pada Bagian Penyelenggara Pelatihandi Pusdiklat PT KAI" dapat disimpulkan sebagai berikut :

- 1. Aplikasi dapat membantu meminimalisir penggunaan kertas yang digunakan untuk perhitungan evaluasi kepuasan siswa.
- 2. Aplikasi dapat membantu meminimalisir kesalahan perhitungan yang dilalukan oleh bagian penyelenggara pelatihan.
- 3. Aplikasi dapat memperhtiungkan lebih cepat dibandingkan dengan perhitungan manual.

Beberapa saran yang timbul dari hasil

pengujian oleh beberapa karyawan di PUSDIKLAT PT KAI sebagai berikut :

- 1. Laporan dari aplikasi yang di buat masih belum dinamis, dimana apabila ada penambahan aspek dan pertanyaan, aplikasi harus dilakukan penyesuaian ulang.
- 2. Belum adanya notifikasi untuk pemebentukan lembar umpan balik pelatihan baru.
- 3. Belum adanya keterangan siswa yang belum melakukan pengisian lembar umpan balik.
- 4. Hasil laporan menyeluruh masih belum bisa di pilih per-priode / pertahun.

## **Daftar Pustaka**

- Adani, M. R. (2020). *Tahapan Pengembangan Perangkat Lunak dengan Metode Waterfall*. 29 Desember. https://www.sekawanmedia.co.id/metodewaterfall/
- Armstrong, M. (2009). *Armstrong's handbook of performance management: An evidence-based guide to delivering high performance*. Kogan Page Publishers.
- Dhillon, B. (2006). Maintainability, Maintenance, and Reliability Mathematics. In *Maintainability, Maintenance, and Reliability for Engineers*. https://doi.org/10.1201/9781420006780.ch2
- Fadhlurrahman, A. F. (2018). *Macam - Macam Dan Kelebihan Konsep OOP*. 3 Oktober. https://www.plimbi.com/article/172021/maca m-macam-dan-kelebihan-konsep-oop
- Hadiyyin, H. I. (2005). *Strategi Pengembangan Kualitas Sumber Daya Manusia Melalui Pendidikan Berbasis Potensi Lokal*. *22*(2).
- Haryanto, A. (2021). *Feedback adalah: Dari Komunikasi Massa sampai Dunia Bisnis*. 27 Januari.

https://www.jojonomic.com/blog/feedback/

- Huda, F. A. (2017). *Keunggulan dan Kekurangan Skala Likert*. 3 Juni. https://fatkhan.web.id/keunggulan-dankekurangan-skala-likert/
- Ibeng, P. (2021). *Evaluasi adalah*. 13 Juni. https://pendidikan.co.id/pengertian-evaluasi/
- Kawano, K., Umemura, Y., & Kano, Y. (1983). Pemodelan UML Sistem Informasi Monitoring Penjualan dan Stok Barang (Studi Kasus: Distro Zhezha Pontianak). *Crop Science*, *23*(2), 201–205. https://doi.org/10.2135/cropsci1983.0011183 x002300020002x
- Kurniawan, A. (2021). *Pengertian Wawancara*. 11 Mei.

https://www.gurupendidikan.co.id/pengertian -wawancara/

Maiyendra, N. A. (2019). Perancangan Sistem Informasi Promosi Tour Wisata Dan Pemesanan Paket Tour Wisata Daerah Kerinci Jambi Pada Cv. Rinai Berbasis Open Source. *Jursima*,  $7(1)$ , https://doi.org/10.47024/js.v7i1.164

- Mardawani. (2020). *Praktis Penelitian Kualitatif Teori Dasar Dan Analisis Data Dalam Perspektif Kualitatif*. Deepublish. https://books.google.co.id/books?id=nn0GEA AAQBAJ
- Naista, D. (2016). *Bikin Framework Php Sendiri Dengan Teknik Oop & Mvc*. 183. www.bukulokomedia.com
- Radius Prawiro, A. S. (2018). Menerapkan Aplikasi GIS untuk Mengetahui Lokasi dan Kebutuhan Sekolah. *Jurnal Teknologi Informasi*, *2*(1), 96–100.
- Rosa A.S, and M. S. (2011). Modul Pembelajaran Rekayasa Perangkat Lunak (Terstruktur dan Berorientasi Obyek). In *Bandung: Modula* (Vol. 53, Nomor 1).
- Rothblum, A. M. (2000). Human Error and Marine Safety. *U.S. Coast Guard Research & Development Center*, 1–9. https://www.google.co.za/webhp?sourceid=c hrome-instant&ion=1&espv=2&ie=UTF-8#
- Sedarmayanti, M. dan. (2010). *Rekapitulasi*. *September*, 2011.
- Setiawan, S. (2021). *Studi Kepustakaan adalah*. 21 April.

https://www.gurupendidikan.co.id/studikepustakaan/

Sugiyono. (2008). *Metode penelitian pendidikan (pendekatan kuantitatif, kualitatif dan R & D)*. Alfabeta.

https://books.google.co.id/books?id=0xmCnQ AACAAJ

- Syafnidawaty. (2020a). *Apa Itu Evaluasi?* 13 November. https://raharja.ac.id/2020/11/13/apa-ituevaluasi/
- Syafnidawaty. (2020b). *OBSERVASI*. 10 November. https://raharja.ac.id/2020/11/10/observasi/
- Taluke, D., Lakat, R. S. M., Sembel, A., Mangrove, E., & Bahwa, M. (2019). *Analisis Preferensi Masyarakat Dalam Pengelolaan Ekosistem Mangrove di Pesisir Pantai Kecamatan Loloda Kabupaten Halmahera Barat*. *6*(2), 531–540.
- Witjaksono, G. (2020). *Pengembangan SDM PT KAI Terus Digenjot*. 4 November. https://mediabumn.com/pengembangan-sdmpt-kai/
- Zaliluddin, D., & Rohmat, R. (2018). Perancangan Sistem Informasi Penjualan Berbasis Web (Studi Kasus Pada Newbiestore). *Infotech Journal*, *4*(1), 236615.